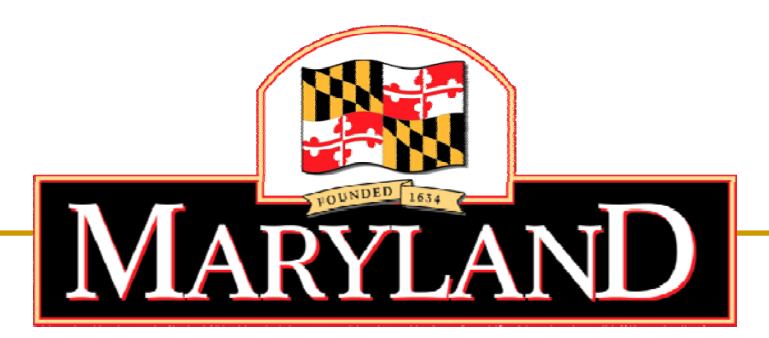

#### Department of Labor, Licensing and Regulation

# **Division of Workforce Develo pment and Adult Learning**

Online Application Tutorial – Wal-Mart Application

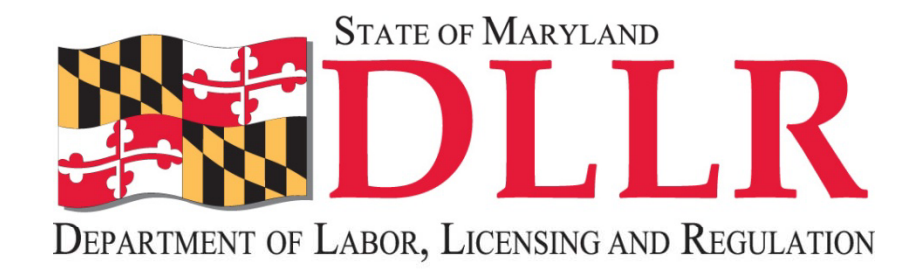

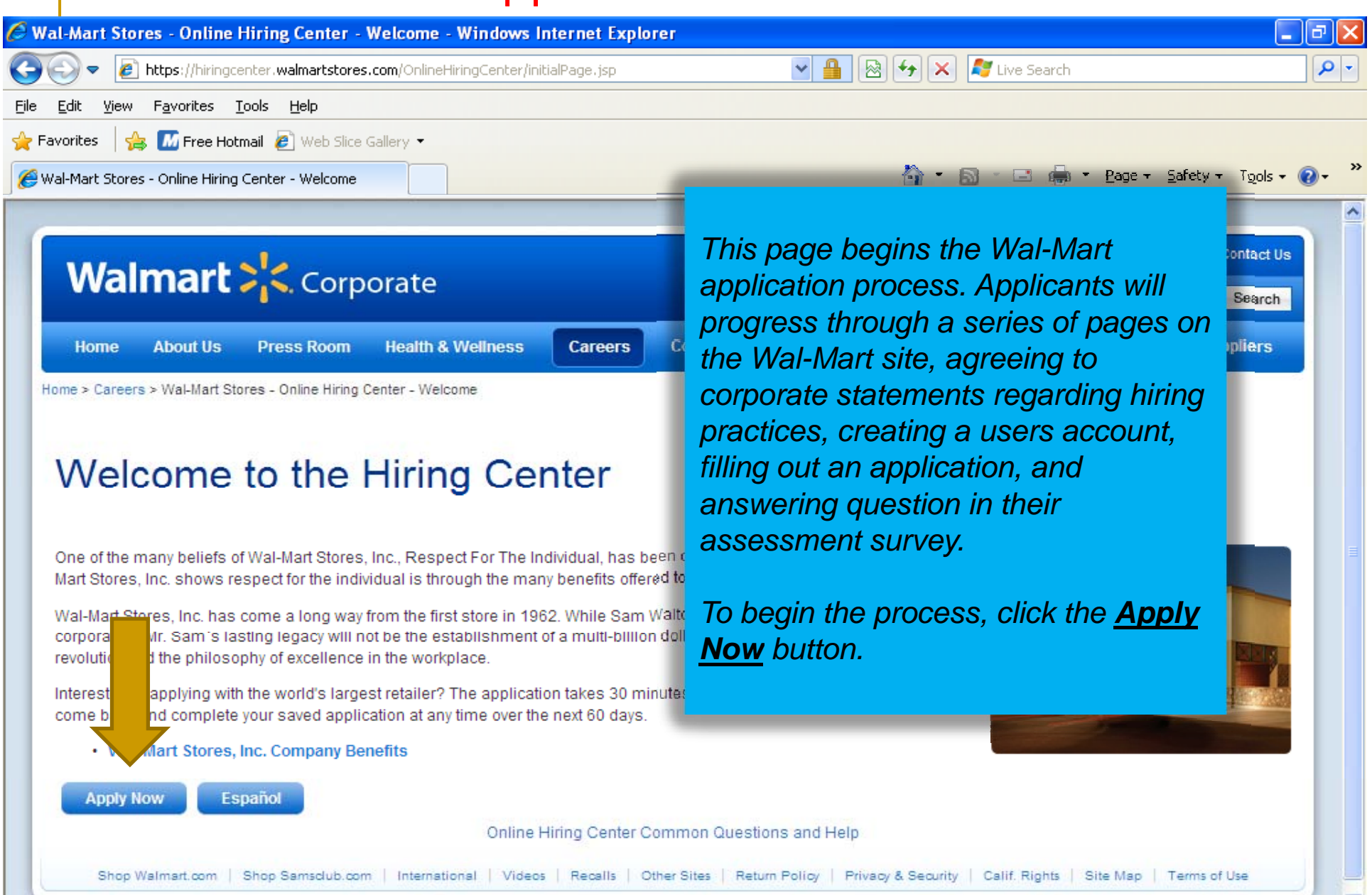

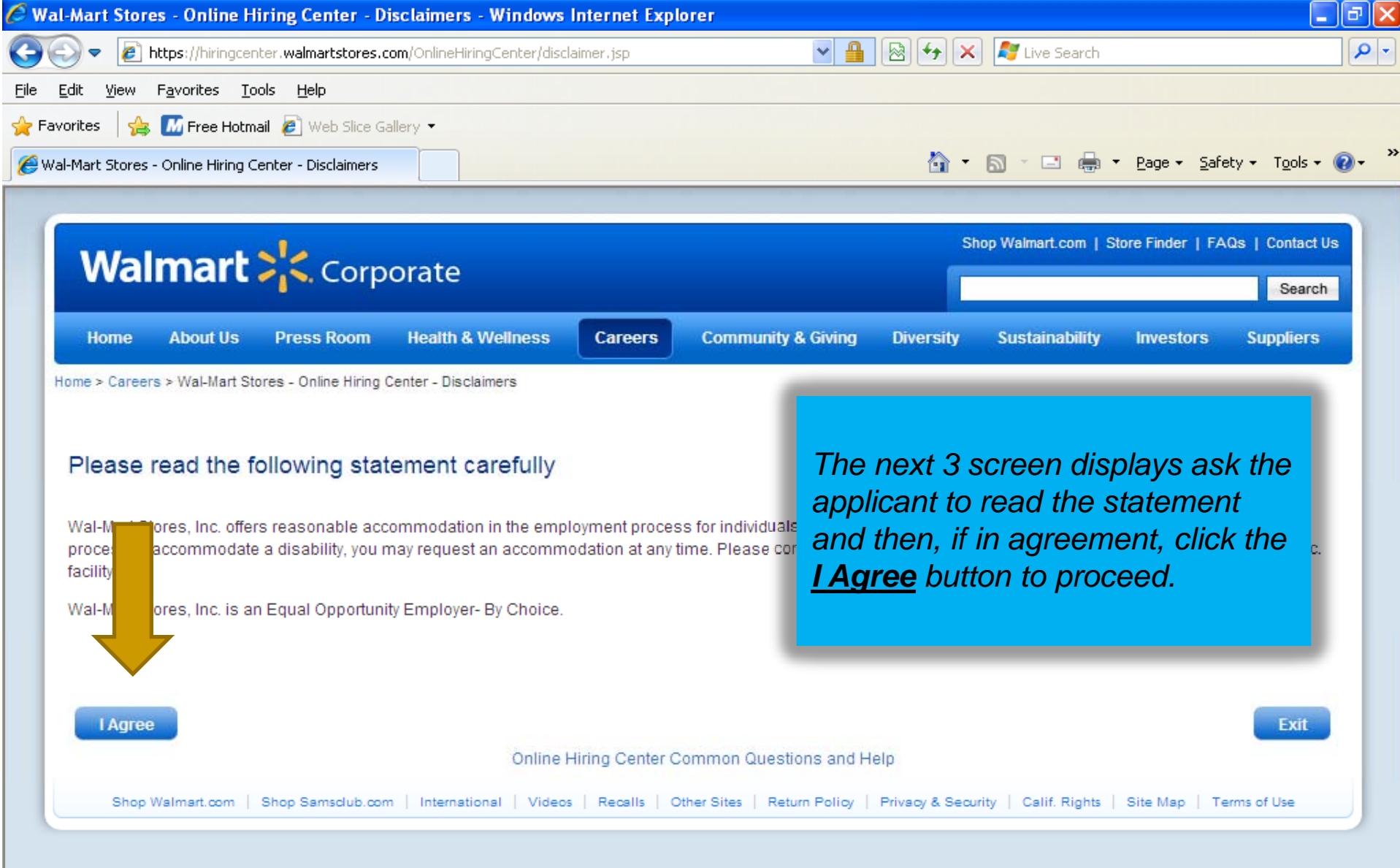

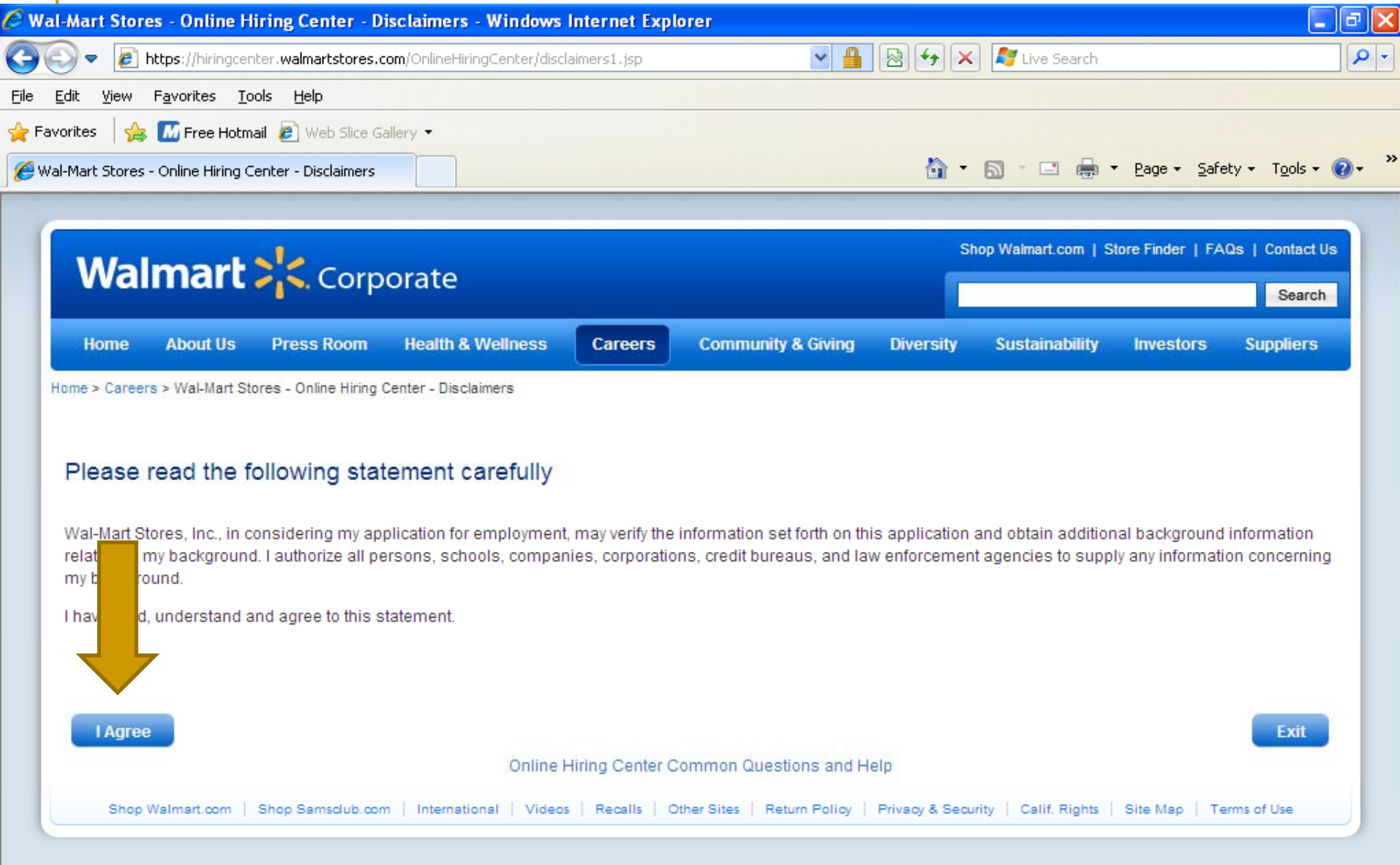

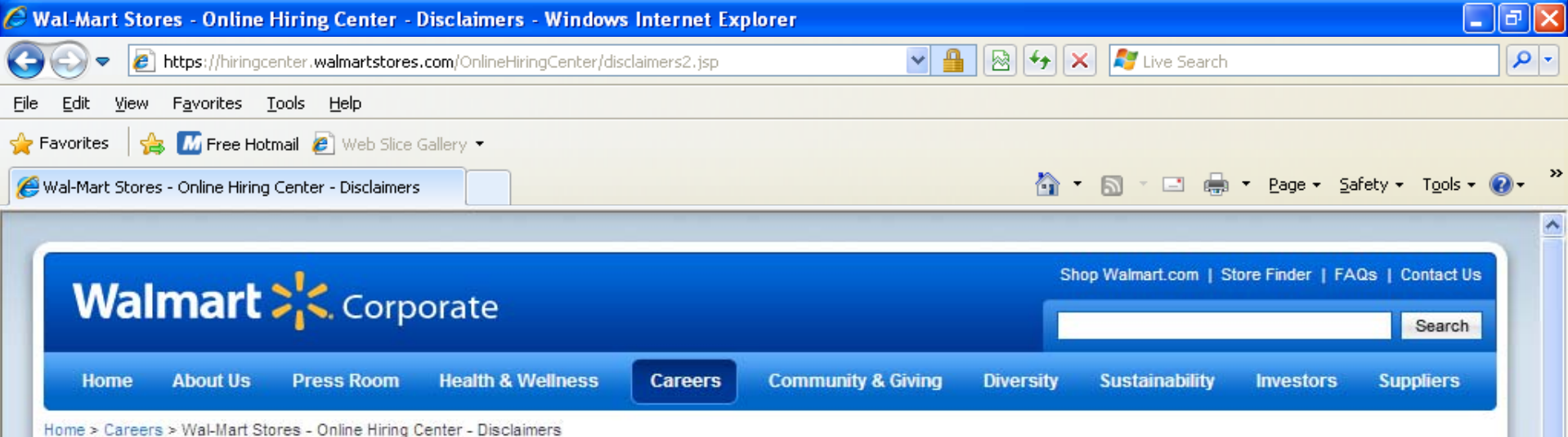

#### Please read the following statement carefully

I understand that Wal-Mart Stores, Inc. has a commitment to maintain an alcohol/drug-free workplace and that Wal-Mart Stores, Inc., unless prohibited by state law, requires a drug screening test as a part of its selection and hiring process. I understand that such drug screening will consist of the testing of a urine sample or other medically recognized test designed to detect traceable amounts of a controlled substance in my body. If after a second confirmatory test reviewed by a Medical Review Officer, it is determined my specimen contains a prohibited controlled substance or was altered or substituted. I will be disqualified from consideration for employment and any offer of employment will be withdrawn. I further understand and agree that if I am employed, I may be required to submit to alcohol/drug-testing under certain circumstances during my employment.

I certify that the Information on this application is correct and I understand that any misrepresentation or omission of any information will result in my disqualification from consideration for employment or, if employed, my dismissal. I understand that this application is not a contract, offer, or promise of employment and that if hired, I will be sign at any time for any reason. Likewise, the company can terminate my employment at any time with or without cause, unless otherwise required by law. I able **furth** derstand that no one other than the President of Wal-Mart Stores, Inc., or Vice President of its People Division has the authority to enter into an employment agreement with me, and that my at-will employment can be changed only by a written agreement signed by the President of Wal-Mart Stores, Inc. cont

I hav d, understand and agree to the above statements.

I Agree

Exit

#### Wal-Mart Online Application Process alal> **Wal-Mart Stores - Online Hiring** - م e https://hiringcenter.w *Once the statements have been read and agreed to, the*  Favorites Tools File Edit **View** *applicant will need to login, if a previous applicant, OR*  **M** Free Hotmail  $\rightarrow$  Favorites ቈ *create an account if this is the first time on the Wal-Mart site.*   $\frac{5}{2}$  afety  $\star$  Tools  $\star$  (2) Wal-Mart Stores - Online Hiring Center Shop Walmart.com | Store Finder | FAQs | Contact Us Walmart > Corporate Search Home **About Us Press Room Health & Wellness Careers Community & Giving Diversity Sustainability Investors Suppliers** Home > Careers > Wal-Mart Stores - Online Hiring Center - Login The Online Hiring Center is only for field hourly positions and Vision/Optical Center Manager positions. For all other positions, please visit www.walmartstores.com/careers. ant Login Regis Ad Now If this is first time applying online or  $Us6$ me:\* your an on has expired, click "Create Login' Login **Exit Create Login** Forgot your user name or password? Click here. Recommended web browsers: Click here *If <sup>a</sup> previous applicant enter* lifing Center Common Qt *If a new applicant, click the applicant, User Name and Password and*  Recalls | Other Sites erms of Use *Create Loginclick Login*

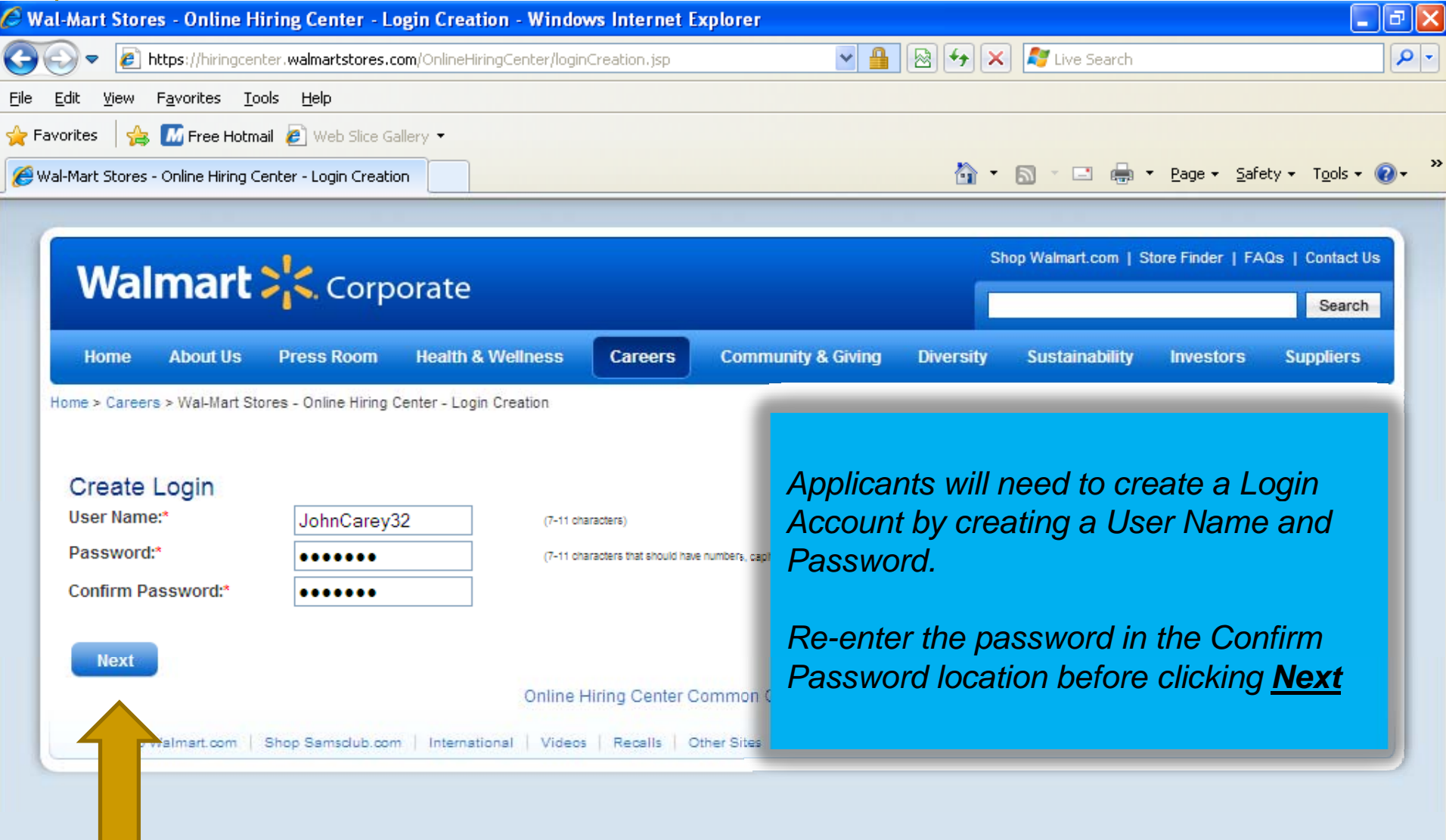

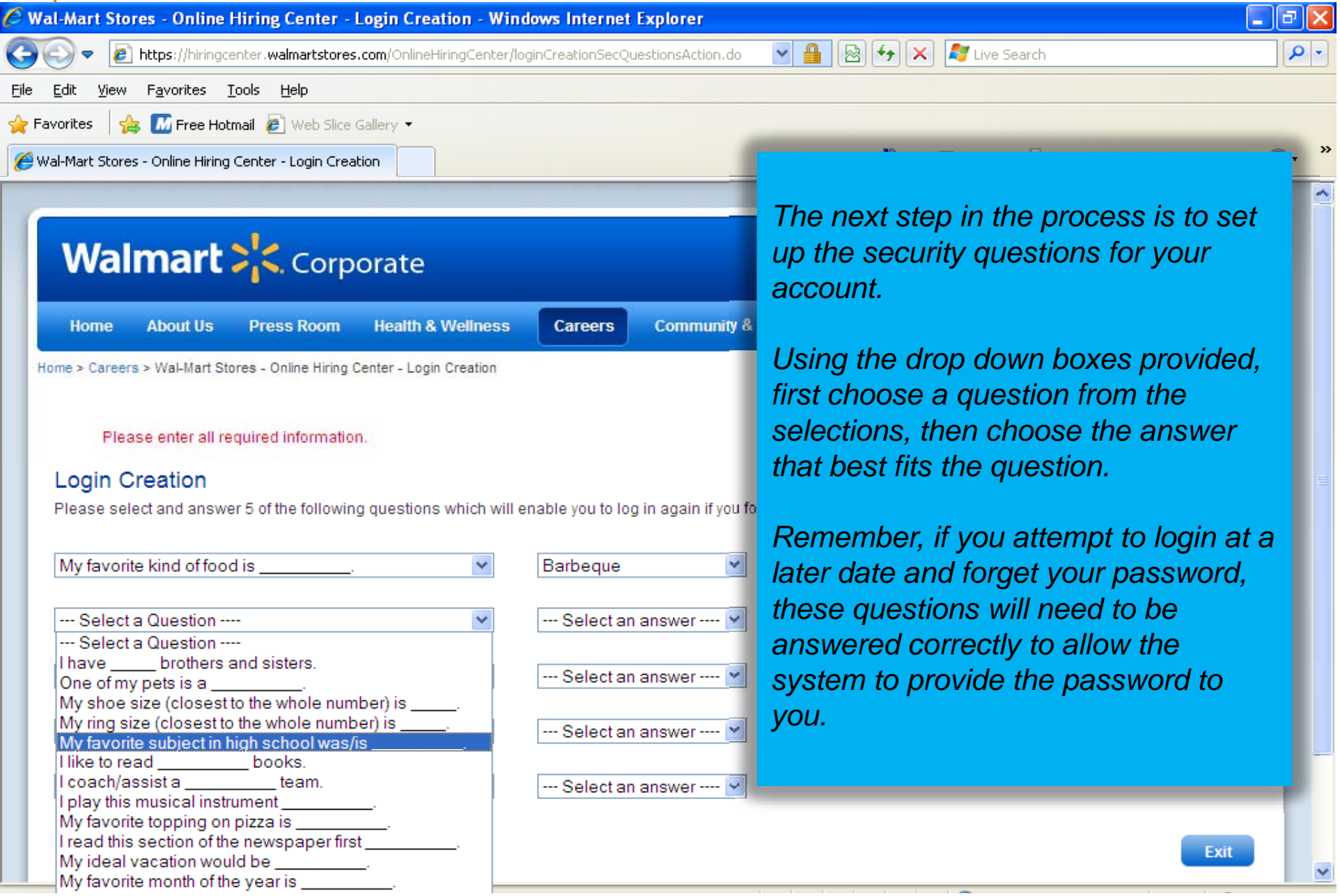

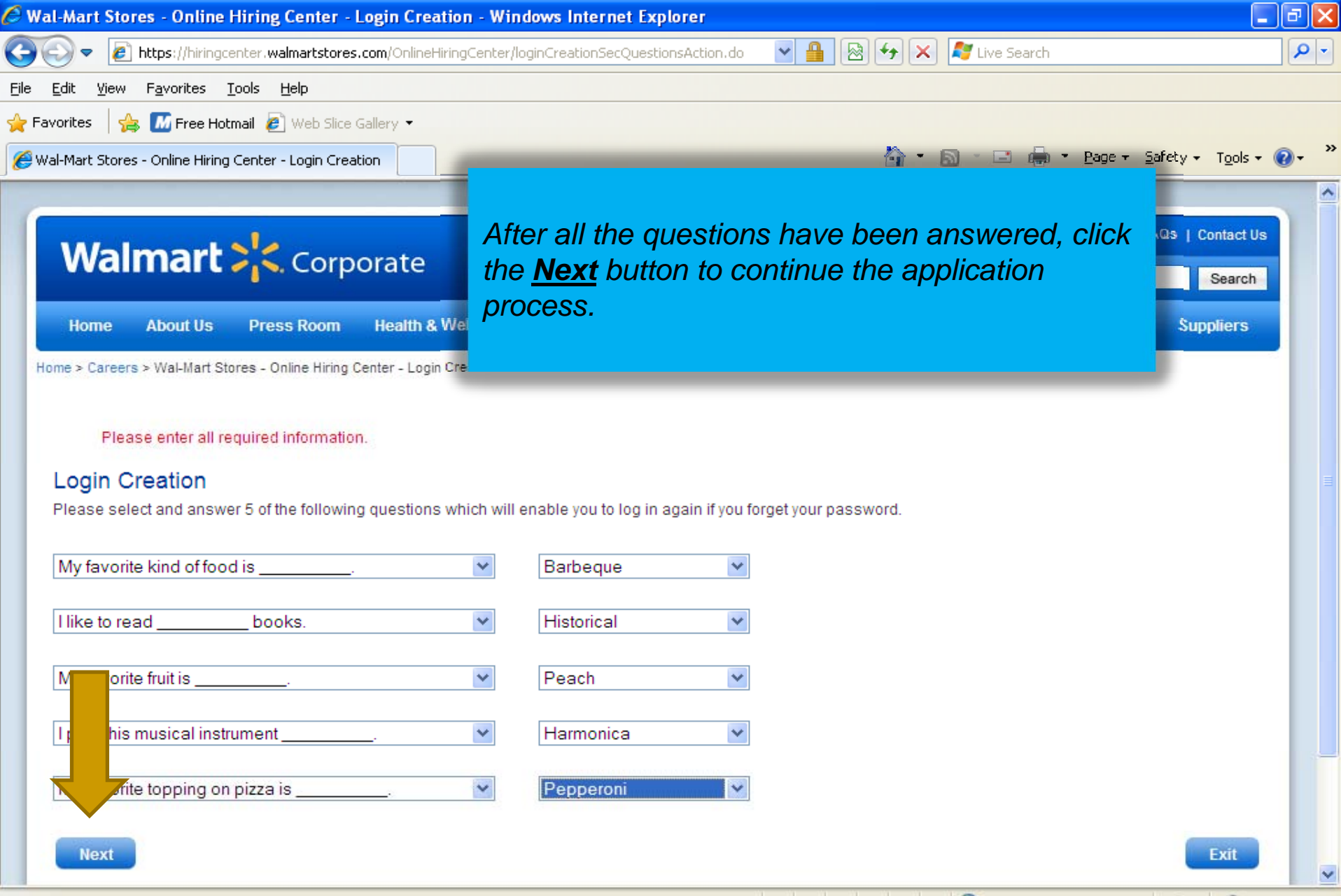

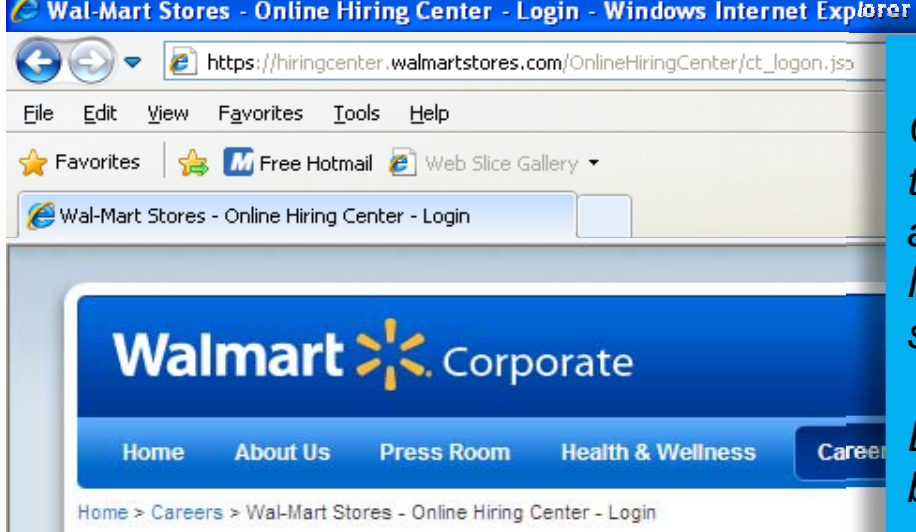

*Once the login account has been created and the security question section completed, the applicant will use the newly created User Name and Password to enter the Wal-Mart system.*

a lak

 $\left( \cdot \right)$ 

 $\rho$  .

*Enter the User Name and Password into the boxes provided and click the Login button.*

The Online Hiring Center is only for field hourly positions and Vision/Optical Center manager positions. For an other positions, prease visit www.walmartstores.com/careers.

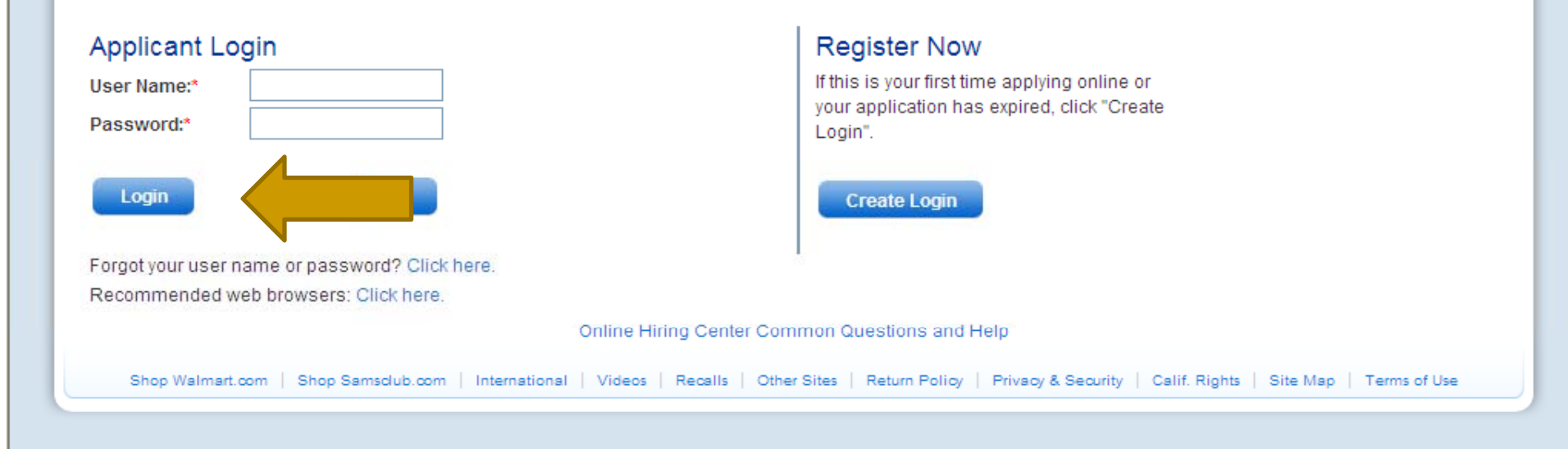

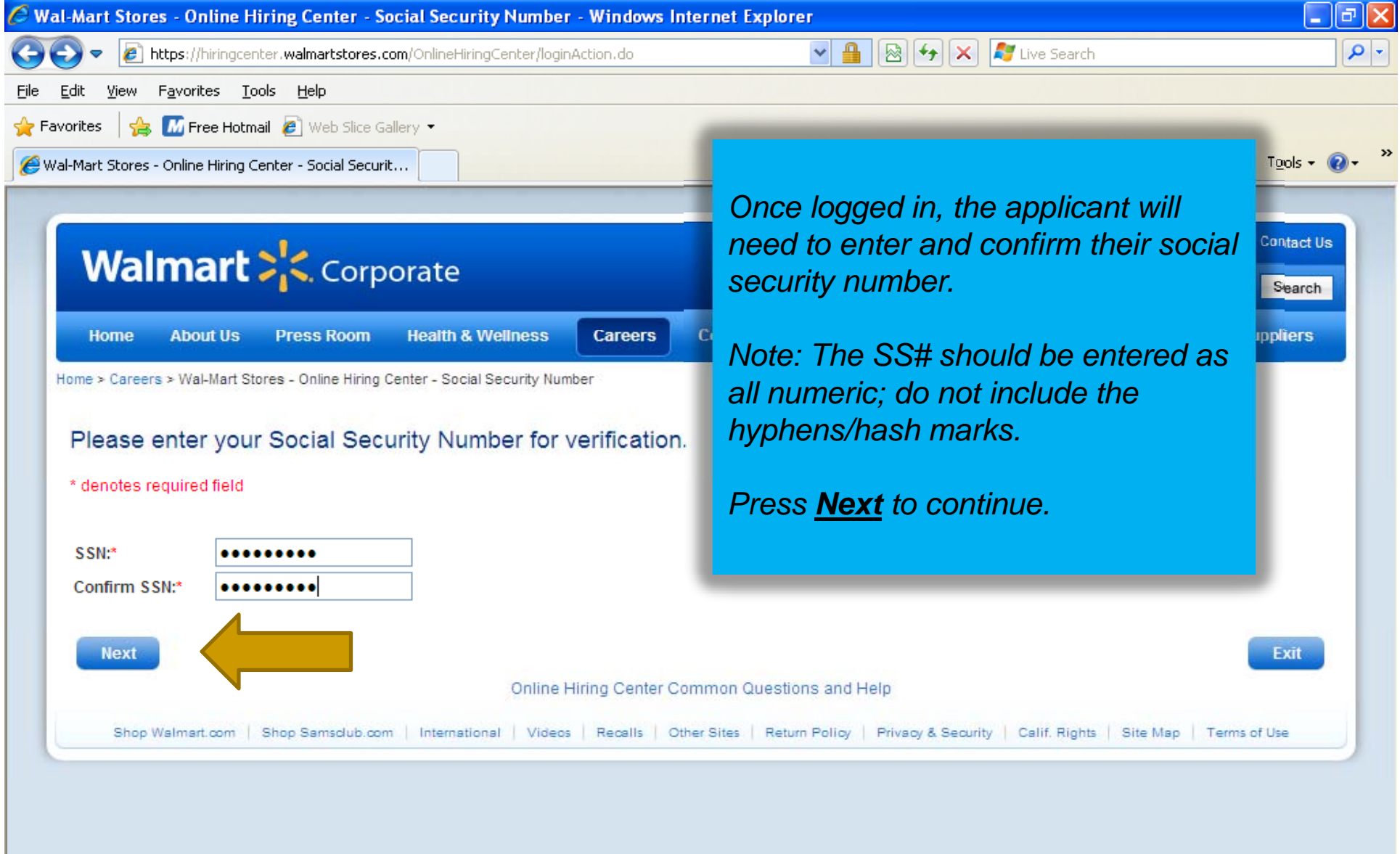

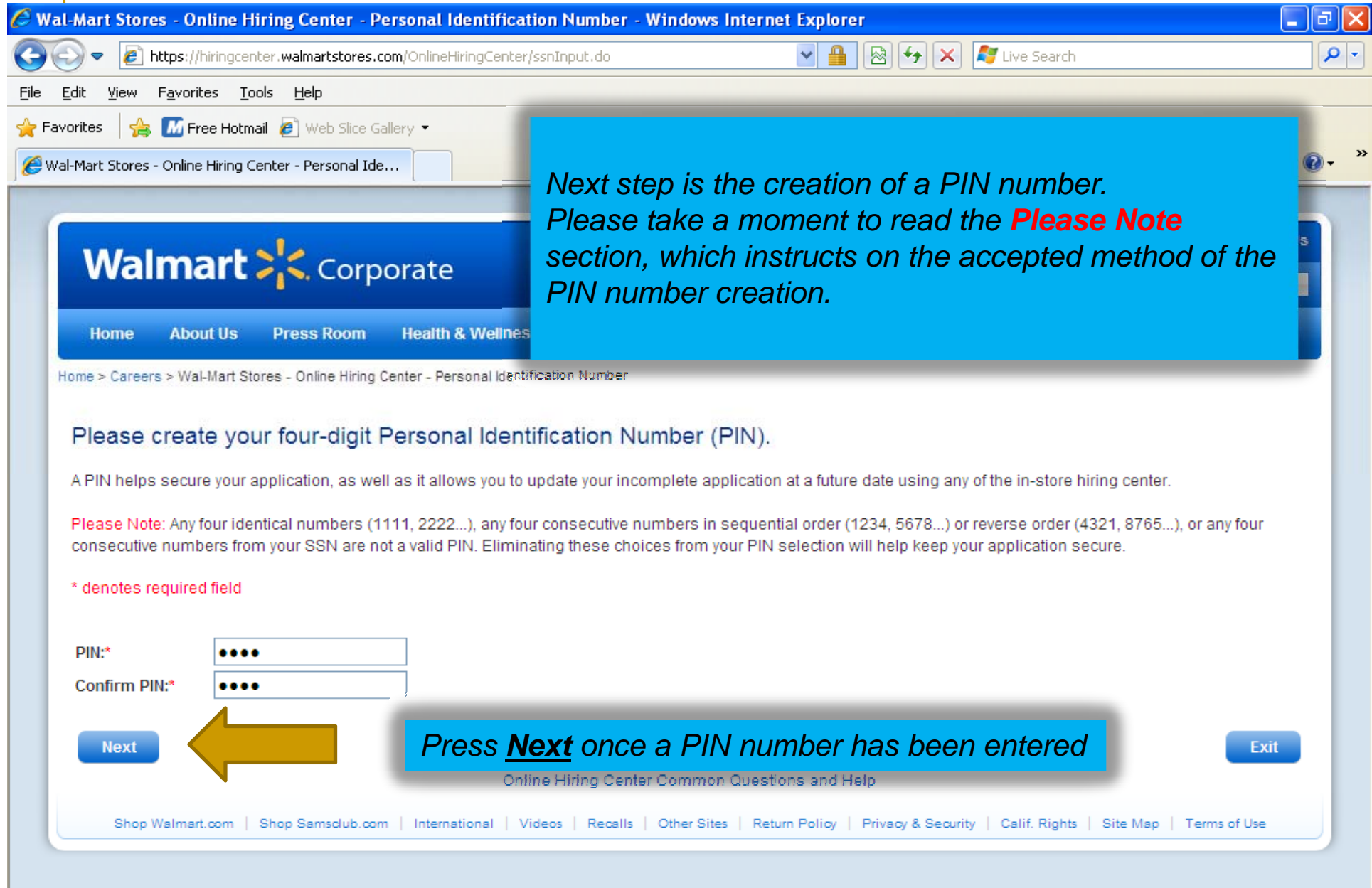

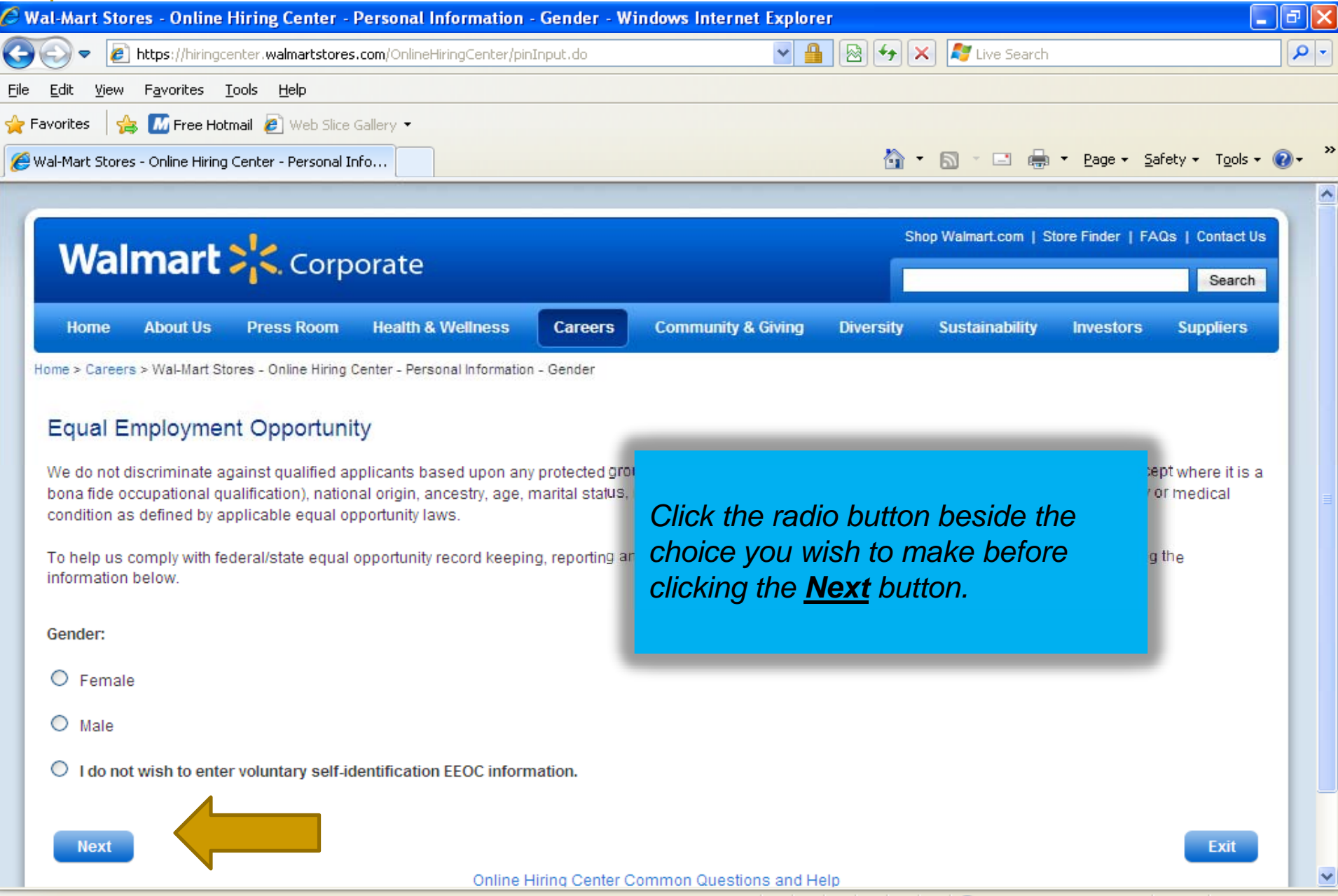

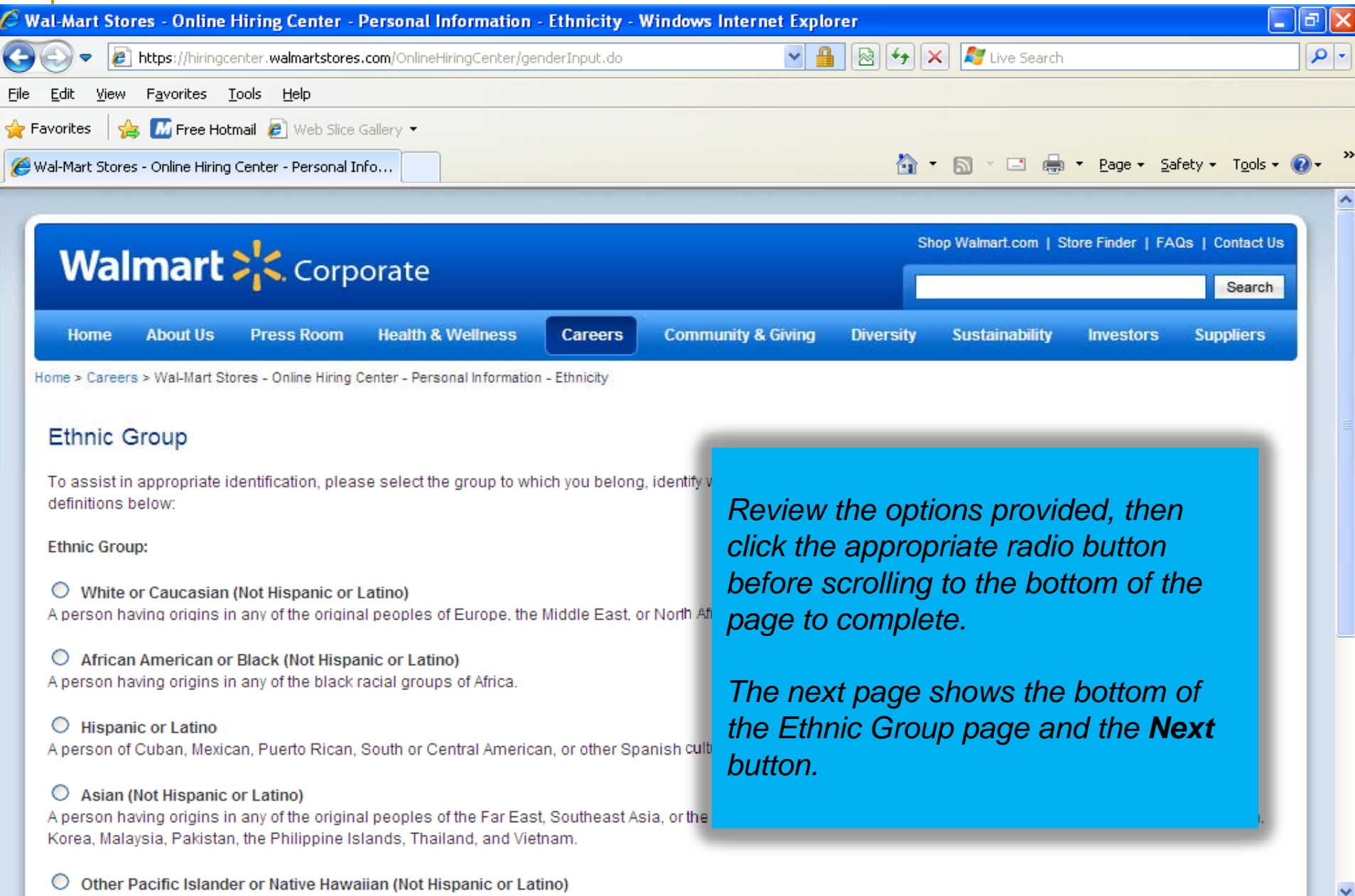

![](_page_14_Picture_18.jpeg)

![](_page_15_Picture_11.jpeg)

![](_page_16_Picture_36.jpeg)

![](_page_17_Picture_30.jpeg)

Wal-Mart Stores - Online Hiring Center - Site Selection - Windows Internet Ex  $e$  https://hiringcenter.walmartstores.com/OnlineHiringCenter/storeLocator.do Favorites Tools Help Edit. **View**  $\frac{1}{2}$  M<sub>1</sub> Free Hotmail  $\theta$  Web Slice Gallery  $\rightarrow$  Favorites Wal-Mart Stores - Online Hiring Center - Site Selection

Step 1 of 8: **Preferences** 

Next step: Personal

#### **Site Selection**

Please choose all locations of interest from the below list.

Wal-Mart Supercenter #1890 □ Wal-Mart Supercenter #2460 2702 N SALISBURY BLVD 22899 SUSSEX HWY SALISBURY, MD 21801 SEAFORD, DE 19973

Wal-Mart Supercenter #2791

2132 OLD SNOW HILL RD POCOMOKE CITY, MD 21851

□ Wal-Mart Supercenter #2514

4 COLLEGE PARK LN GEORGETOWN, DE 19947

□ Wal-Mart Supercenter #2931 409 N FRUITLAND BLVD SALISBURY, MD 21801

**Back Next**  *Click the radio button next to the store you wish to apply to, then click the Next button to continue.*

*Note: if no locations display, you will need to click the Back button to review the previous 2 pages, checking the choices you have made.*

*Example: choosing Wal-Mart Logistics will display no locations on on the Lower Shore, as there are no distribution centers in our locale.*

Online Hiring Center Common Questions and Help

ا ۱۵

fety - Tools -  $\circledR$ 

- م

![](_page_19_Picture_24.jpeg)

![](_page_20_Picture_47.jpeg)

![](_page_21_Picture_1.jpeg)

![](_page_22_Picture_27.jpeg)

![](_page_23_Picture_13.jpeg)

![](_page_24_Picture_49.jpeg)

![](_page_25_Picture_26.jpeg)

![](_page_26_Picture_48.jpeg)

![](_page_27_Picture_98.jpeg)

![](_page_28_Picture_24.jpeg)

![](_page_29_Picture_17.jpeg)

![](_page_30_Picture_76.jpeg)

![](_page_31_Picture_43.jpeg)

![](_page_32_Picture_73.jpeg)

![](_page_33_Picture_76.jpeg)

![](_page_34_Picture_56.jpeg)

![](_page_35_Picture_20.jpeg)

![](_page_36_Picture_43.jpeg)

![](_page_37_Picture_22.jpeg)

![](_page_38_Picture_70.jpeg)

![](_page_39_Picture_43.jpeg)

![](_page_40_Picture_32.jpeg)

![](_page_41_Picture_1.jpeg)

# **Outreach** Maryland Workforce Exchange

![](_page_42_Picture_1.jpeg)

## **Outreach** DLLR Website

![](_page_43_Picture_1.jpeg)

# El Fin/The End/La Fin

![](_page_44_Picture_1.jpeg)

# Maryland Division of Workforce Development